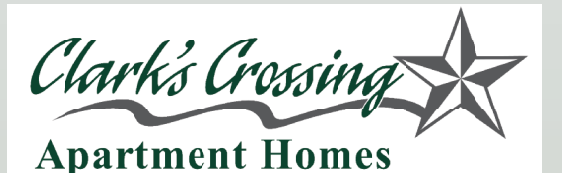

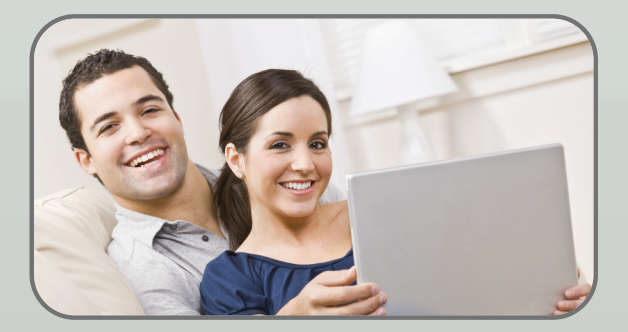

## **Welcome to Clark's Crossing's**

## **Community-Wide Wireless Network**

In a continuing effort to improve our amenities and resources to the community, we have partnered with InspireWiFi to provide a complimentary Community-Wide Wireless Network for our residents and guests.

To make connecting to the internet as easy as possible, no passwords or user ID's are required. You are required to access the internet through your browser each time. You will not be able to access various tools, such as Outlook, without going through the browser first, which ensures our authentication/security process.

The WiFi solution supports devices like Xbox Live, Vonage, Skype, movie downloads, streaming online classes and other high bandwidth applications, but If you require more bandwidth, we recommend a dedicated wired connection and use the WiFi solution provided by your community for emailing and other basic internet programs.

The wireless network runs on all current versions ofWindows and Mac. If you have a desktop PC or a laptop without an integrated wireless card, you can purchase a wireless card at retailers such as Best Buy or Office Depot. All you need is a 802.11 capable device.

## HOW TO CONNECT

- 1. Ensure the 802.11 wireless card is enabled and set for DHCP.
- 2. Open your computer's wireless connection utility.
- 3. Scan for available networks.
- 4. Select your community's wireless signal from the network list and click "Connect".
- 5. Once connected to the network, launch your internet browser to view your community website.
- 6. Ensure that there are no proxies or automatic configuration scripts enabled in the browser.
- 7. Enjoy the Community-Wide Wireless Network provided by your community!

**For 24x7 Tech Support, call 1-877-APT-WIFI, Option 2 support@inspirewifi.com www.inspirewifi.com**